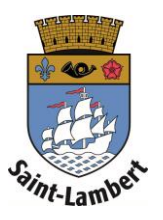

## **Subscribe to a card**

*\*Before you begin, make sure you do not already have a resident's card. If you already have one, refer to the procedure "Link a card."*

- 1. Click on the "Subscribe to a card" tab.
- 2. Fill in the required personal information.
- 3. Click "Next step."

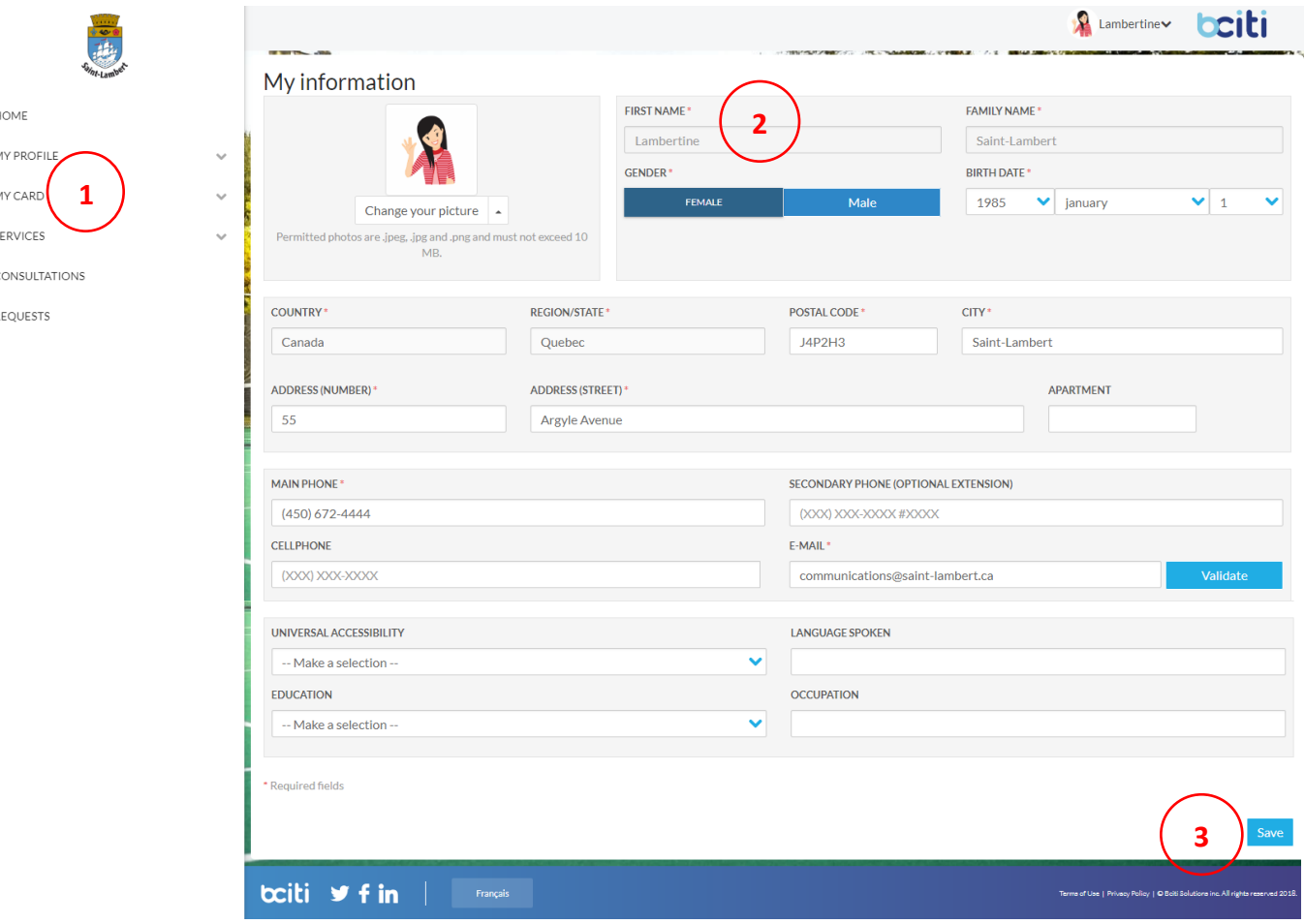

## 4. Choose the desired memberships.

## 5. Click "Next step."

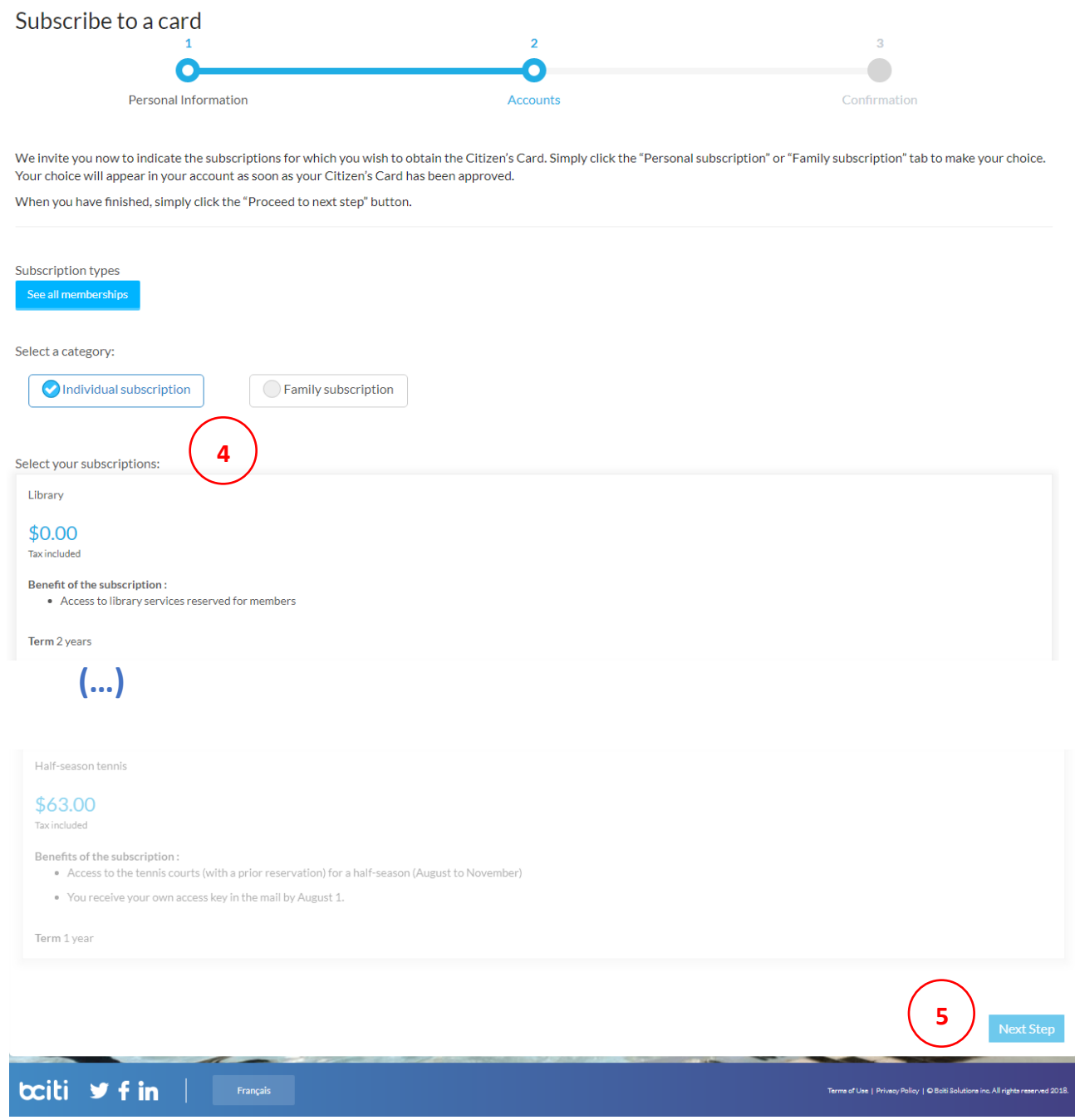

6. Come to a point of service (City Hall, the library or the recreation centre) with the necessary supporting documents to create your resident's card.

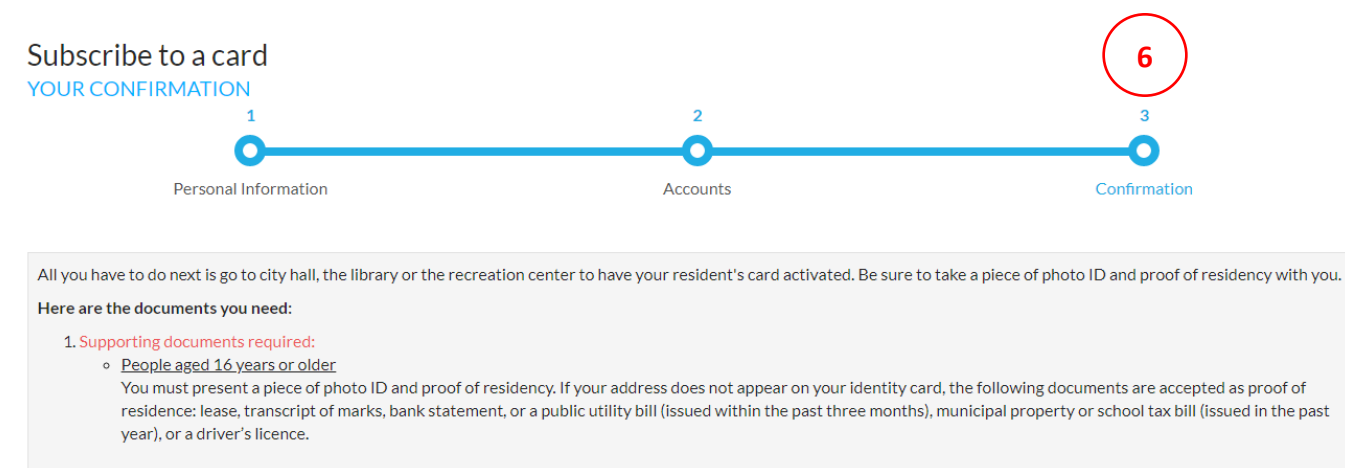

o People aged 15 years or younger

As the parent making the request you must provide a proof of residency for yourself (see above) and a document proving your family link to the child: his or her birth certificate, hospital card or school report card.